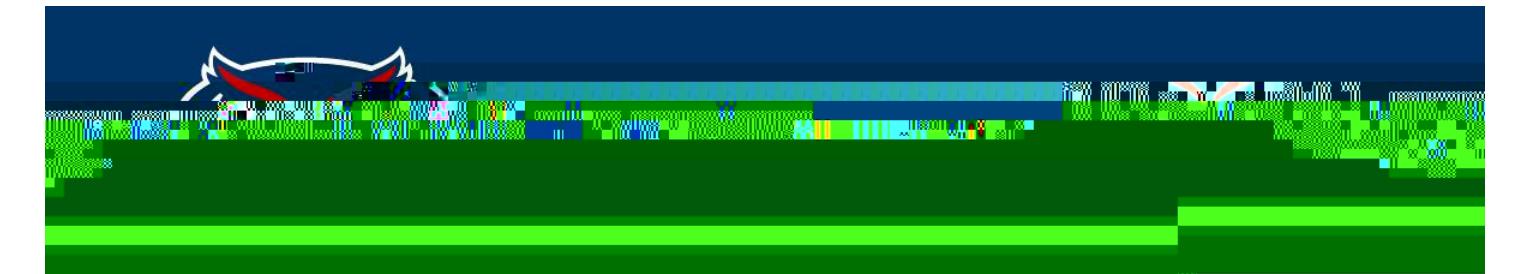

## **How to Add a New Video to My Webpage**

To embed a video to your page one must do the following:

- 1) Upload or select the video from YouTube
- 2) Grab the embed code by clicking "share" under the video

## **FI COIDA AT LANTIC UNIVERSITY**

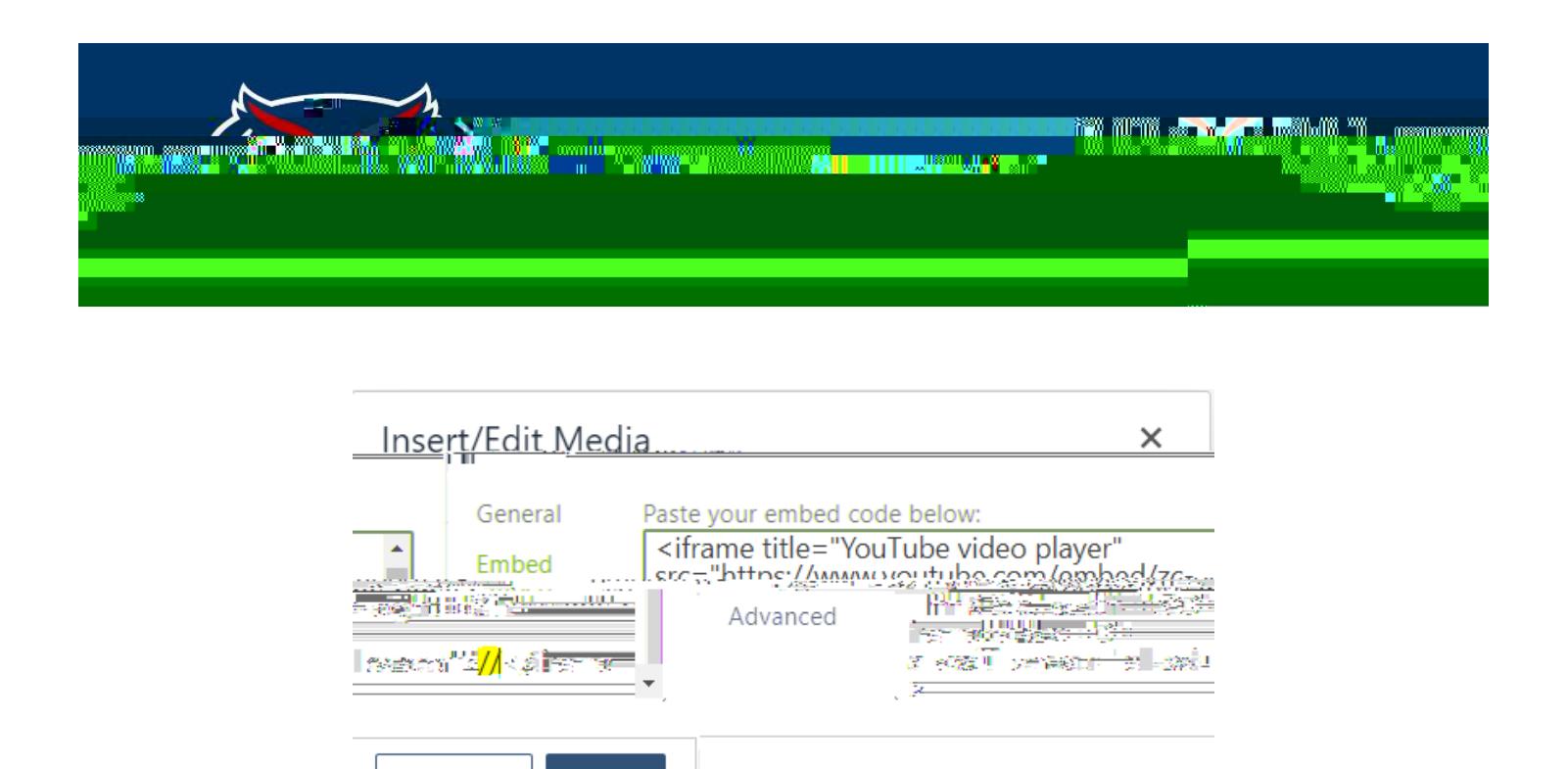

Explanation from OMNI CMS

*If you embed a YouTube video on a page by taking the embed code YouTube provides and pasting it into the source code of a page, you might encounter an error where the page cannot be edited. This is caused by the default YouTube embed code being empty between the <iframe> and </iframe> elements, which causes errors in Omni CMS.*

*The recommended course of action for embedding videos is to do it through Omni CMS' Insert/Edit Media tool in the WYSIWYG editor by pasting in the URL of the video. However, if you are using the embed code provided by YouTube, it can*  be fixed by adding an between the <iframe> and </iframe> elements. Or alternatively, add in a comment. The value *in between the starting and closing <iframe> elements prevent an empty iframe, which is what caused the error initially.*

5) Hit Save and your video should appear without any errors.